# LANDS OF LORE GUARDIANS OF DESTINY

**GUIDE TO THE LANDS** 

#### **SYSTEM REQUIREMENTS**

#### **Windows® 95**

IBM or 100% compatible Pentium 75 MHz, Windows 95, 16 megabytes of RAM, VGA/MCGA graphics, Hard Drive with 105 megabytes available, 4X CD-ROM Drive, MSCDEX 2.2 or higher, Microsoft compatible mouse and mouse driver.

FOR VOICE AND MUSIC SUPPORT: Win95 supported sound cards. RECOMMENDED: Pentium P-90, 16 megabytes of RAM, 220 megabytes available on Hard Drive.

#### **DOS**

IBM or 100% compatible Pentium, MS-DOS 5 .0 or higher, 16 megabytes of RAM, VGA/MCGA graphics, Hard Drive with 130 megabytes available, 4X CD-ROM Drive, MSCDEX 2.2 or higher, Microsoft compatible mouse and mouse driver. FOR VOICE AND MUSIC SUPPORT:

Digital Speech and Sound Effects: Sound Blaster or 100% compatible sound card. Digital Music: Sound Blaster or 100% compatible sound card .

Midi Music: Yamaha XG or 100% compatible general Midi sound card. RECOMMENDED: Pentium P-90, 16 megabytes of RAM, 220 megabytes available on Hard Drive.

#### **Need a Hint?**

Call (900) 288-4744 Must be 18 years old or have parental permission to call. Virgin Interactive Entertainment charges 95¢ a minute to help all would-be adventures.

#### **Order Line**

The latest Westwood products can be ordered over the phone using your credit card. The toll-free number is (800) 87 4-4607. This toll-free number is for orders only. If you are unable to call 800 numbers, you can also reach our Order Line at (619) 693-1200.

You can also visit our webstore at www.westwood.com

For Customer Service please call **(714)** 833-1999

Lands of Lore® and Guardians of Destiny™ are trademarks of Westwood Studios, Inc. ©1997 Westwood Studios, Inc. All right reserved. Virgin is a registered trademark of Virgin Enterprises, Ltd.

This product has been rated by the Entertainment Software Rating Board. For information about the ESRB rating, or to comment about the appropriateness of the rating, please contact the ESRB at (800) 771-3772

# **QUICK START Windows® 95**

Insert LOLG CD 1 into the CD-ROM drive.

LOLG for Windows 95 uses the "Windows 95 Autoplay" feature to present you with installation and gameplay options as appropriate. Inserting any LOLG CD into your CD-ROM drive should cause the autoplay dialog to appear. If you have not installed LOLG before, you will be presented with an "Install" option from this dialog. Click this and follow the on-screen instructions.

In the event that the "Windows 95 Autoplay" feature does not work on your system, you should install the product by clicking on the "Start" button on the Windows 95 taskbar, located in the lower left-hand corner of the screen. Click "Run...", type "D:\SETUP" (where D is the letter that designates your CD-ROM drive), and then click the "OK" button. Please follow the on-screen instructions which appear.

Once Setup is complete, you will be returned to Windows. By default, Lands of Lore is installed into a directory named C:\WESTWOOD\LOLG

#### **DOS**

Insert LOLG CD 1 into the CD-ROM drive. At the C:\> prompt, type "D:" [Enter] (where D is the letter that designates your CD-ROM drive). Once you see the new prompt ("D:\>" in this case), type "SETUP" [Enter].

Please follow the on-screen instructions which appear. By default, LOLG is installed into a directory named C:\ WESTWOOD\LOLG. Note: If you are installing the DOS version of LOLG on a system running

Windows 95, please follow the Windows 95 installation instructions. This will install entries for the DOS game under the "LOLG" sub-menu under the "Westwood" program group.

#### **Windows and Windows for Workgroups v.3. 1 & v.3. 11 (DOS version only)**

Insert LOLG CD 1 into the CD-ROM drive.

From the Windows Program Manager select the "File" menu. From this menu select "Run." From the pop-up dialog type "D:\SETUP" (where D is the letter that designates your CD-ROM drive), then click on the "OK" button. Please follow the on-screen instructions which appear.

Once SETUP is complete you will be returned to Windows where a "Westwood" program group containing icons for LOLG and the Setup program will be added to the desktop. By default, LOLG is installed into a directory named C:\WEST-WOOD\LOLG.

# **Movement:**

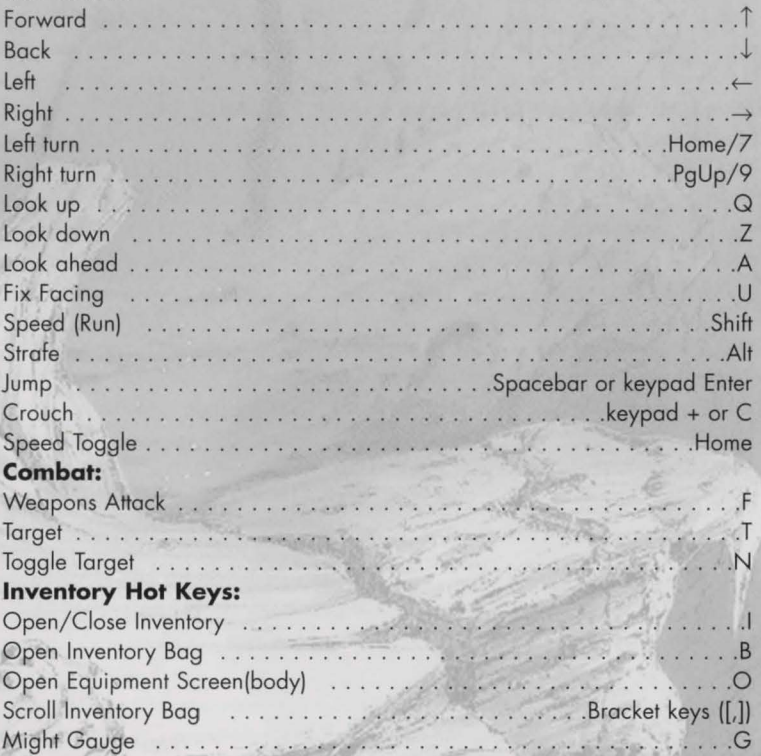

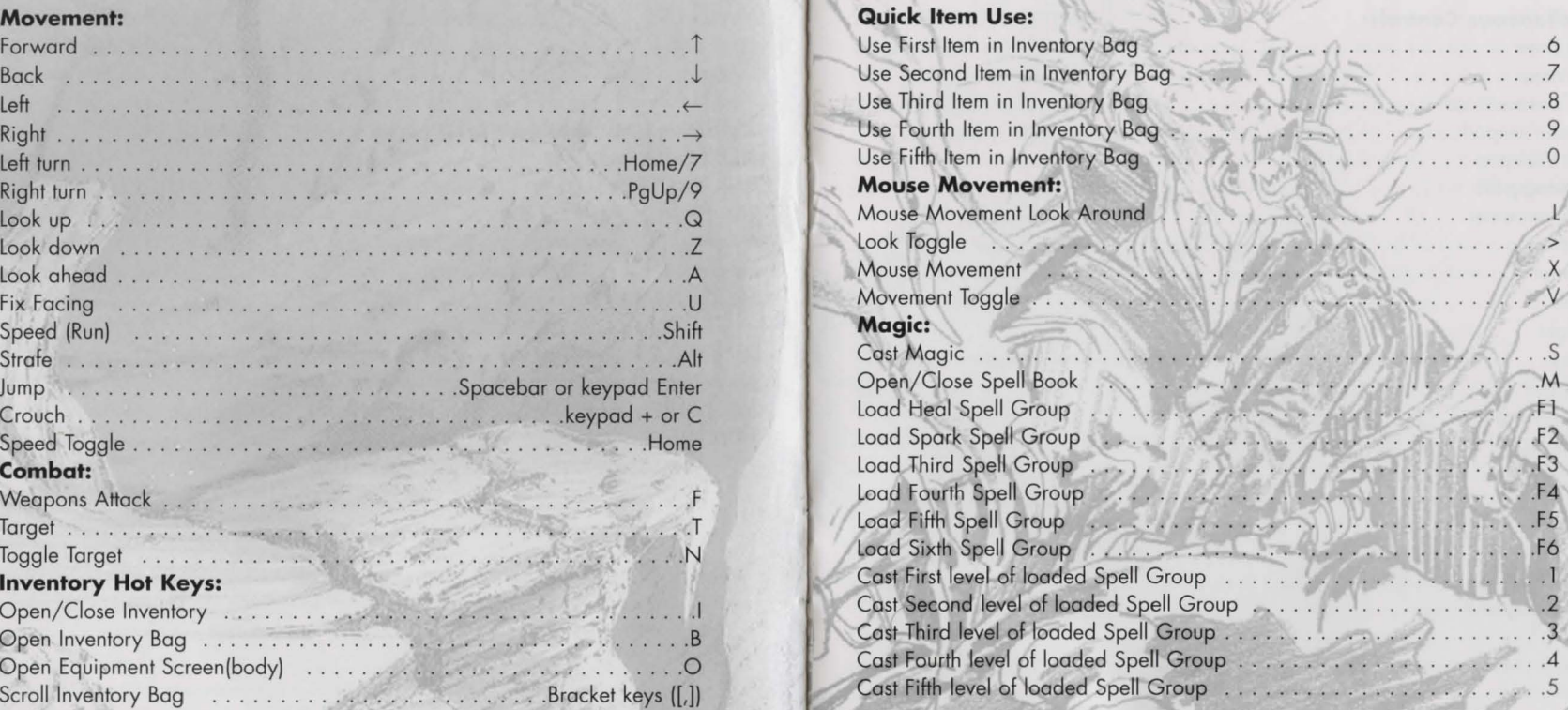

#### Miscellaneous Controls:

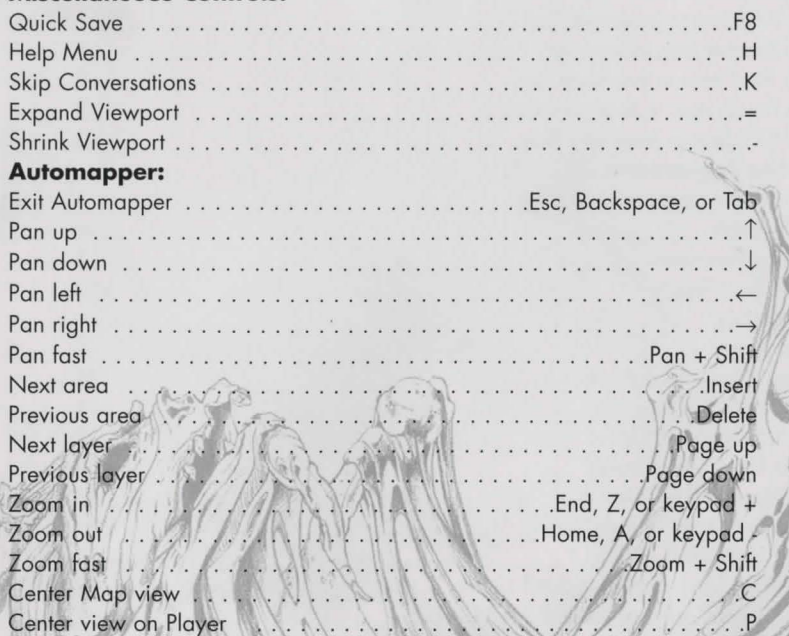

\*You can reconfigure most keystrokes in the options system.

#### **TROURLESHOOTING**

Important: For last minute changes and notes, please examine the readme file: under DOS go to the installed directory (normally C:\WESTWOOD\LOLG) and type README [ENTER]), under Windows 95 use the "Programs/Westwood/Lands of Lore-Guardians of Destiny/Lands of Lore-Guardians Readme" shortcut on the "Start" menu to view the readme file. Alternatively, the readme file exists as a plain text file (readme.txt) and a Windows . WRI file (readme.wri) in the root of the CD.

Lands of Lore has been tested on hundreds of computers. If you're having a problem. it is likely to be something to do with the way your system is set up and you should check the following:

# 1. Read the troubleshooting section of this manual.

If it seems to be a common problem that people are having, chances are you will find it answered in this section.

## 2. Check our web site (www.westwood.com).

Check out our web site (or your favorite online service) for up to date notes concerning LOLG. You may also want to check the message areas to see if anyone else has had trouble similar to yours, and has already found a solution.

#### 3. Write or call us.

You can reach Virgin Interactive Entertainment customer support by dialing 1-714-833-1999. Be sure to have your computer up and running, and get ready to spill your guts about the type of system you're running LOLG on. This includes listings of your AUTOEXEC.BAT and CONFIG.SYS files. You can write to us via email at the services mentioned later in this document. Be sure to send all the same information mentioned above in your mail.

#### **Windows 95 System Agent with LOLG**

The System Agent software, that is available for Windows 95 (Plus! pock), con cause peculiar behovior with the LOLG setup process If the setup progrom, when run from the hard drive, proceeds with a complete reinstall, then stop the System Agent software.

# **Why doesn't LOLG install onto my hard disk?**

**Windows 95 & DOS:** Make sure you have enough free hard disk space. For Windows 95, LOLG requires 105MB (110, 100, 480 bytes) to install, for DOS it requires l 30MB. If you're using a disk compression system (such as DriveSpoce) you must double the amount of space needed during installation (i.e. 220,200 ,960 bytes) because not every file will compress at 2: l. In general, we recommend against using disk compression systems with LOLG.

#### **Why doesn't LOLG load?**

Windows 95: Make sure you have enough free memory (see below). If you are very low on RAM (for example, on an 16MB system), Windows 95 will try to create a temporary swap file on your hard drive. If Windows can't create the swap file, LOLG will either run very slowly or not at all.

**DOS:** Make sure you have enough free hard drive space. LOLG requires 25MB (26,214.400 bytes) to run.

#### **Does LOLG require a specific type of memory configuration such as EMS or XMS?**

#### Windows 95: No special settings are needed.

**DOS:** LOLG is designed to be very tolerant of memory configuration. From the C:\> prompt, make sure you hove enough memory by typing MEM/C [Enter]. You need at least 14MB (14,680,064 bytes) of free XMS or EMS memory to run LOLG.

**Why do I get a black screen when I click on the LOLG game icon? Windows 95:** Certain video cards do not support the 640x400 video mode that LOLG defaults to (although they claim to). To find out whether this applies to you, you can use the LOLG for Windows 95 Setup utility (use the "Programs/Westwood/Lands" of Lore-Guardians of Destiny/Lands of Lore-Guardians Windows 95 Edition Setup" shortcut on the "Start" menu) to change the default resolution from 640x400 to 640x480, which seems to work well on all video cords. Graphics may appear a little squashed in this mode. If all else fails, contact your video cord manufacturer to check whether there ore new drivers available for your video cord.

# **Why doesn't the sound work?**

**Windows 95:** Make sure your speakers are powered on and connected to your PC. Make sure that your speaker volume controls are adjusted correctly. If your sound card is not supported in its native mode by Microsoft Direct Sound the sound quality may suffer. If all else foils, try contacting your sound cord manufacturer to see if there ore new drivers available for your sound cord.

**DOS:** Make sure your speakers are powered on and connected to your PC. Run SETUP.EXE from the installed game directory (e.g. C: \WESTWOOD\LOLG) and make sure the right sound cord is selected. If the sound still doesn't work, it's possible the auto-detection code hos foiled to detect your settings. In this case you con manually enter your sound card's IRQ, DMA and PORT settings through the SETUP program. Refer to the documentation that came with your sound card for the correct settings.

#### **What if my sound card is not on the setup options?**

**DOS:** Your sound card must be 100% compatible with one of the supported sound cords.

#### **Why doesn't the MIDI sound work?**

Windows 95 & DOS: If you get an "Unable to initialize the MIDI Sound Driver. Error 7" when you select the MIDI setup, try using the SB 16 selection instead . Some versions of the AWE32 MIDI drivers have problems with LOLG.

#### **Why can't I move the mouse pointer within LOLG?**

**DOS:** Make sure you have a mouse driver loaded. The way to do this varies depending on what brand you have. If you ore not sure what the correct driver is called or how to install it, consult the documentation that came with your system. If the mouse is behaving erratically contact the manufacturer for an updated driver.

#### **Why doesn't my mouse work correctly?**

**DOS:** If you encounter any problems with the mouse, such as erratic movement, etc., the first thing you should do is update your mouse driver. Problems with the mouse, although rare, are almost always caused by older mouse drivers. Contact your computer manufacturer or local software retailer for information on obtaining the latest mouse drivers for your computer.

#### **Why does the installer freeze?**

**DOS:** If you find that the install program is not compatible with your mouse driver, try installing LOLG without loading your mouse driver, then exit and load your mouse normally before playing the game.

# **The game runs slowly on my system. What can I do?**

Windows 95: Use the LOLG for Windows 95 Setup utility (via the "Programs/ Westwood/ Lands of Lore-Guardians of Destiny/Lands of Lore-Guardians Windows 95 Edition Setup" shortcut on the "Start" menu) and un-checking the "Back buffer in video memory" box. Normally this box should be checked and severe performance degradation can occur with an incorrect setting. Check game performance with and without this option checked to see what is right for your system. If you are unsure, leave the option on.

# **Why do the movies stutter?**

**Windows 95** *&* **DOS:** LOLG requires at least a 600KB per second ("quadspeed" or "4X") CD-ROM drive. You can improve movie playback performance by following these step-by·step instructions.

- a. Go to the START/SETTINGS/CONTROL PANEL menu.
- b. Double-click on the SYSTEM icon.
- c. Click the PERFORMANCE tab, then dick the FILE SYSTEM button.
- Click the CD-ROM tab.
- e. You will see a slider labeled SUPPLEMENTAL CACHE SIZE. Slide the slider all the way to the right. Remember however that increasing your cache size reduces the memory available to the rest of the system while in Windows.
- f. Next, look for a window labeled OPTIMIZE ACCESS PATIERN FOR: In the window, choose the one that best describes your CD drive (quad ond higher speed drive).
- I g. Click the APPLY button. You will get a window asking you to restart your machine. Do so.
	- h. Once you have restarted, run the game normally. This should also increase the performance of any other CD title you have.

# **Will LOLG for DOS run from Windows 3.X?**

**DOS:** Yes. The DOS version of LOLG uses a special mode (which we call TrueDOS) to launch the game in a Windows 3.X environment. TrueDOS requires that all other Windows 3.X applications be closed down in order to give the full power of your

computer to LOLG. You will not be able to access other Windows applications (e.g. by ALT-tobing) while LOLG is running.

# **Will LOLG for DOS run from Windows 95?**

**DOS:** Yes. Please refer to the Getting Started section at the beginning of this manual for details about running the DOS version of LOLG under Windows 95.

#### **How do I choose my soundcard if I want to run the DOS version under Win95?**

**Windows 95 DOS box:** A Windows 95 DOS box is really just emulating DOS (Windows continues to run in the background) and this interferes with soundcord outodetection logic If you run the DOS version of LOLG in a Win95 DOS box, you must pick your soundcord manually and then enter the correct PORT, DMA and IRQ settings, (see Known Sound Cord Issues) when prompted during the install procedure. Windows 95 DOS mode: If you have Win95 installed on your machine and you would like to run the DOS version of LOLG, you may get better performance if you reboot your machine into DOS mode. If you ore able to choose REBOOT AS MSDOS from the START/SHUTDOWN menu and then still access your CD-ROM drive in that mode, you con try running LOLG this way. Whether you con do this or not largely depends on having the correct drivers loaded in the DOS environment.

#### **I'm having problems with my soundcard in DOS, do you have any pointers?**

**DOS:** Because of the vast number of machine configurations possible on PC's, LOLG may not outodetect your sound cord or it might misidentify the cord. For this reason you should treat the detected cord as a suggestion only. If you know that the detected cord is definitely wrong you con override the selection and pick the correct cord from the setup program; however, if you select the wrong soundcord, your machine may lock-up, or the sound card may stop responding. Either of these situations may be corrected by simply turning off the computer, waiting 15 seconds and then turning it bock on. Here ore some specific soundcord notes:

**Creative Labs:** Soundblaster 1.0/1.5 card. These early Soundblaster cards do not support some of the features which ore built into later versions of the cord. This may result in lower audio quality on these cords.

**Soundblaster Compatible Cards:** The Soundblaster code in LOLG is written for 100% Soundblaster compatible sound cards made by Creative Labs. If you have a Soundbloster compatible sound cord from another manufacturer you may experience stuttering or popping in the sound, or even no sound at all.

If you are unsure of the correct Port, IRQ and DMA settings for your Soundblaster compatible cord, try typing SET from the DOS prompt. If your machine hos been configured with a BLASTER environment vorioble in your AUTOEXEC.BAT file you should see a line similar to:

#### SET BLASTER=A220 15 D1 H5 T4

The number after the A (i.e., 220 in this case) is your port address; the number ofter the  $1$  (5 in this case) is your IRQ and the number after the D (1 in this case) is your DMA channel setting. Armed with these numbers you con go ahead and manually select your soundcard from the SETUP program and enter the Port, IRQ and DMA in the boxes when prompted. If you hove a Soundbloster 16 or AWE32 soundcord and you are having difficulty with autodetection, these same comments apply except that you may have to enter the number after the H as your DMA setting, depending on your configuration.

**Compaq Computers:** Some Compaq machines may not autodetect the installed sound card. If this occurs, try selecting Sound Blaster Pro/Pro2 from the SETUP program.

**Sound Galaxy Basic 16:** This Soundblaster compatible card can sometimes be incorrectly autodetected as a Soundblaster Pro or Soundblaster 16, causing unpredictable results. We recommend that you manually select Soundblaster and enter the Port, IRQ and DMA values that correspond to your card. See the comments under Soundblaster compatible cards above.

**ESS AudioDrive:** Under certain circumstances the autodetect code can incorrectly identify this card as a Soundblaster 16. If this occurs you will need to override this driver by selecting ESS AudioDrive with the correct values for your system.

Adlib Gold: Under certain circumstances the autodetect code can return incorrect Port, IRQ and DMA settings. If you are having difficulty obtaining sounds on this sound cord try manually selecting the card in the SETUP program and entering the correct Port, IRQ and DMA settings.

**Golden Sound Pro 16:** We have found that better results may be obtained on this sound cord by reducing the game volume from the in-game sound control menu. Volume levels should be set to about half way.

**Gravis Ultrasound:** Some Gravis Ultrasound owners may experience audio clipping and/or reduced game performance. We recommend that you turn the volume for musical scores all the way down (off) to see if this helps.

#### **Why can't I access other Windows programs when running LOLG from Windows 3.X?**

**DOS:** LOLG uses special code to launch itself from the Windows icon and will attempt to close any active Windows applications prior to running. You will not be able to access other Windows programs when LOLG is active.

#### **WESTWOOD CHAT 1. What is Westwood Chat?**

Westwood Chat is an online gaming service hosted by Westwood Studios for people of all interests and ages. On Westwood Chat, people can talk with others, play Internet-ready games like Command & Conquer, Red Alert and the Monopoly CD-ROM game. Westwood Chat includes direct support for only those games released by Westwood Studios. But, since there is an IP address button, you can arrange any Internet-ready computer game that requires an IP address to connect.

Because Westwood Chat is available worldwide, you'll often see people speaking many different languages online. Regardless of where people are connecting from, all Internet compatible games can be played across several languages, and over different platforms. (i.e. A Macintosh user in France can play a PC user in the UK).

Whether you're online to play a game against a friend, or just meeting others from around the world. Westwood Chat is intended to be a fun place, courtesy of Westwood Studios.

!Note: Westwood Chat is not an Internet service provider. You cannot "surf the web" with Westwood Chat, nor can you send email. However there are no additional costs or long distance fees to pay, other than what you are already paying to your Internet service provider.)

#### **2. How much does it cost?**

The Westwood Chat service, software, and login account are all free. There is no cost to connect to Westwood Chat. However, you will need to have service provided by an Internet provider. Because you connect to Westwood Chat through the Internet, there are no direct long-distance fees or additional costs.

#### 3. What do I need to connect to Westwood Chat?

- A Computer:
- PC Owners : Windows 95
- 15MB free disk space
- A SLIP or PPP connection to the Internet.
- . A copy of the Westwood Chat software for either the PC or MAC.
- · A leain account.

#### 4. So how do I get the software and a login account?

The Westwood Chat software is available for downloading at the Westwood Studios web site: http://www.westwood.com. You can also find Westwood Chat distributed with many of Westwood's software titles available in stores. Getting a free account usually doesn't take more than 3 or 4 minutes.

# **TECHNICAL SUPPORT** BEFORE YOU CONTACT TECHNICAL SUPPORT:

If you are having problems, please consult the "Troubleshooting" section of this book before contacting technical support. We receive many inquiries every day, so in order to serve you more efficiently, please have the following information available:

#### 1. The correct name of the game.

2. The type of computer you are running the game on. 3. The information listed when right clicking on the Windows 95 desktop icon corresponding to your computer and selecting properties. This includes information about the Windows 95 version number, amount of memory & type of CPU 4. Exact error message reported (if any). 5. The contents of your AUTOEXEC.BAT and CONFIG.SYS files.

# **HOW TO CONTACT TECHNICAL SUPPORT: INTERNET: WORLD WIDE WEB**

To find Westwood's home page on the world wide web, you will need a browser. Our address is http://www.westwood.com. Our web site consists of all current Frequently Asked Questions along with Quick Solutions. This is updated on a weekly basis, and can be accessed at any time.

# **INTERNET: FTP**

If you're looking for our latest support files for any of our products, you'll be able to get them from our ftp site at ftp.westwood.com.

# **INTERNET: E-MAIL**

For those questions for which you are unable to find an answer on our website, send e-mail to support@westwood.com with any specific queries you have.

## **PHONE SUPPORT**

Our technical support number is (714) 833-1999, and is available during normal PST business hours. Have a pen and paper handy when you call, and be near your computer if at all possible. No game playing hints will be given through this number. LIVE ON-LINE WCHAT SUPPORT

Check the Westwood web site monthly calendar for dates and times of live Westwood WCHAT sessions. (see WCHAT section for more information regarding WCHAT.)

#### **AMERICA ONLINE**

Select the GO TO menu at the top of the screen and highlight "Keyword". Enter Westwood Studios and then click on "GO." You can write public mail in any of the conference areas, or write private mail to Westwood by addressing it "WEST-WOOD S".

# **COMPUSERVE**

Sign on normally, then select click on the traffic light icon at the top of your screen. When the prompt appears, enter "GAMBPUB" for Game Publishers forum "B".

Messages and files pertaining to Westwood Studios products ore located in the Westwood Studios section. Westwood's email address for Compuserve is 71333,2405.

# **PRODIGY**

After the main menu appears, press Control-J (for Jumping) and then type "WEST-WOOD SUPPORT." You can leave mail, or read through the Westwood bulletin boards oil from the main menu.

# **GENIE**

Use the Keyword "Scorpio", then select message oreo 33 from the menu. You con leave moil about any of our games, or download our support files from the library.

#### **ADDITIONAL SUPPORT SERVICES**

Westwood Studios regularly publishes Westwood Studios News & Notes, providing the same information in a four-color, digest format. To get on the mailing list, send your name and address to: Westwood Studios News & Notes, 3540 W. Sahara #323, Los Vegas, NV 89102.

#### **HINT GUIDE**

Look for the Official Lands of Lore-Guardians of Destiny Strategy Guide by Brady Publishing, available at your local bookstores and software retailers.

#### **HINT LINE**

Virgin Interactive Entertainment charges 95¢ a minute to help all would-be adventures. For our automated hint line: Coll (900) 288-4744 on your touch tone phone, and if you're under 18, check with your parents to make sure you won't get grounded when this coll shows up on the phone bill. If you're in Conodo, dial 1-900-451- 4422; the cost is 504 for the first minute, and \$1.25 each additional minute.

Hints and tips con also be found on the on-line services listed above.

#### **NOTES**

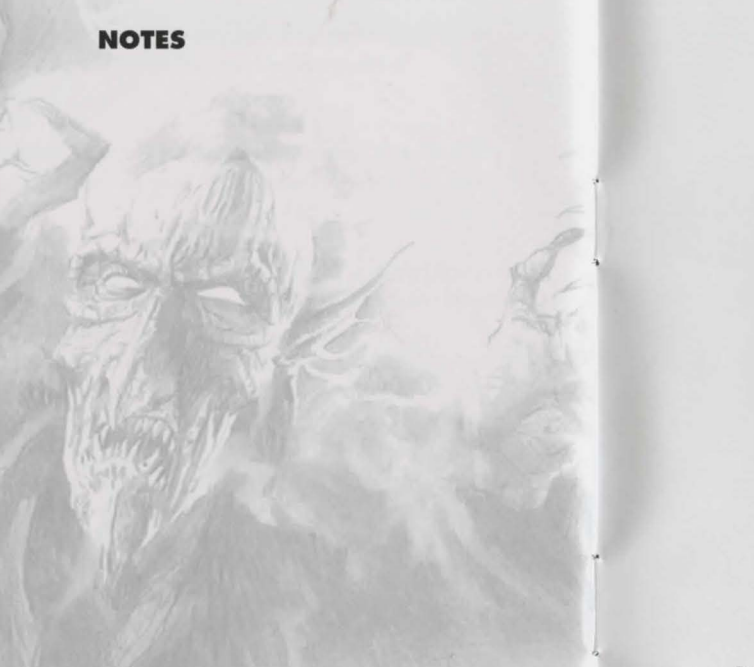

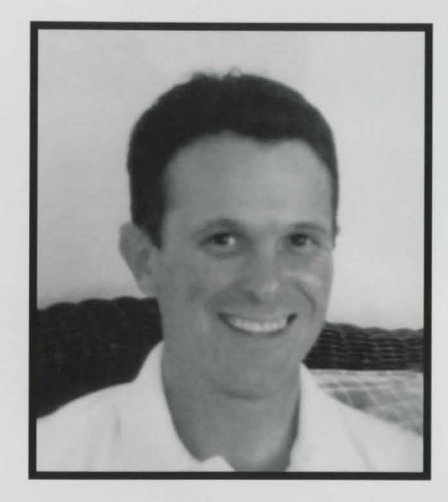

Lands of Lore Guardians of Destiny is lovingly dedicated to the memory of our friend **Robert Richter Parks.** 

Rick, we never cease learning more about ourselves from the example you set. You put the bar up higher than most of us can reach, but it was an amazing privilege to watch you go over it so easily and so frequently.

- The Lands of Lore Team

# LANDS OF LORE

COMMAND CONOUER

# shamelessly/addictive games

**BIADE RUNNER**